## **The Composer Workflow** @gobinathm

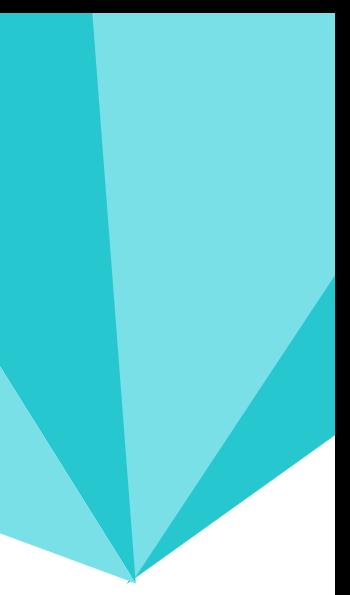

## I know a thing or two about the composer workflow for Drupal and want to share them with you.

Find at @gobinathm (Around the internet)

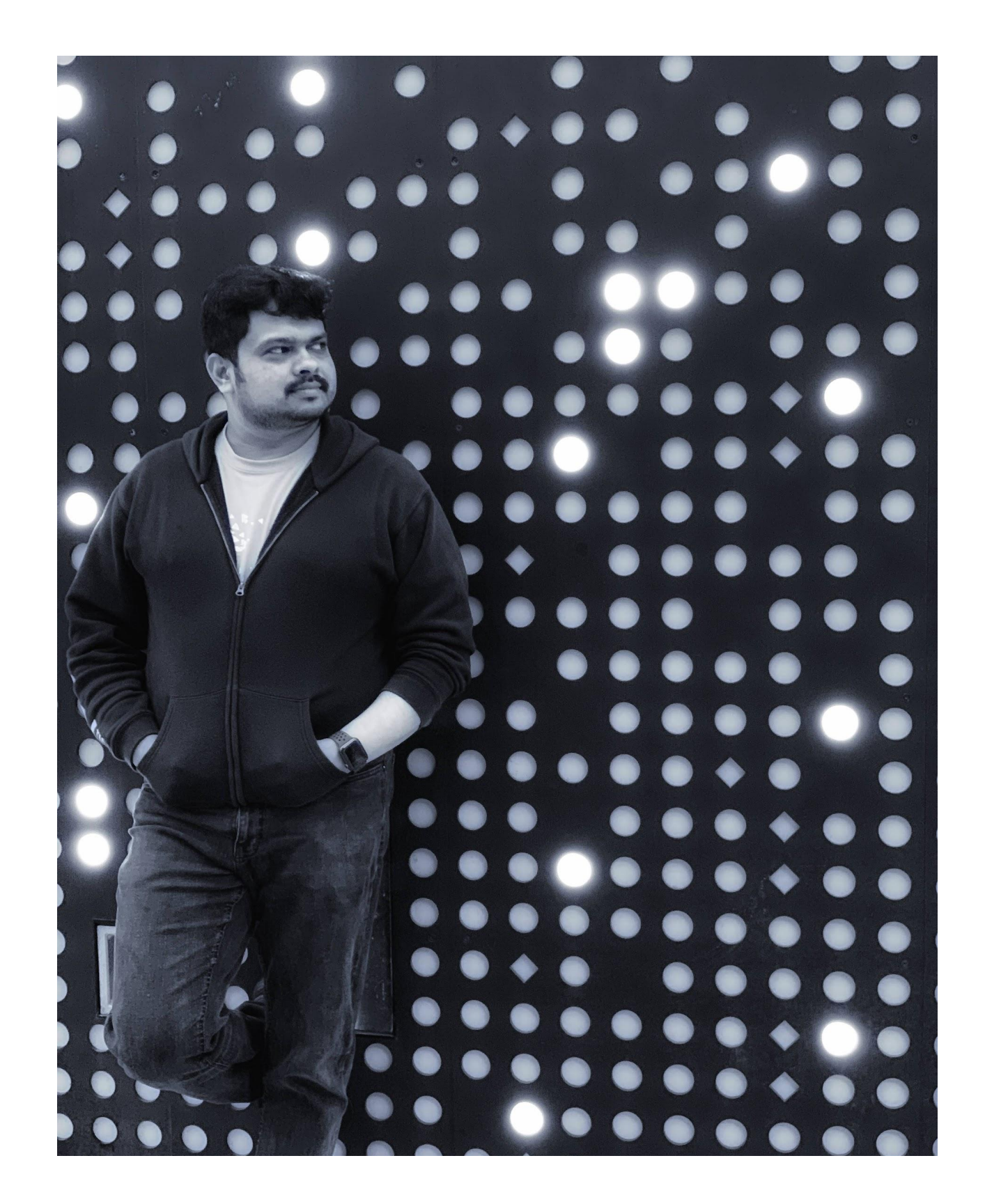

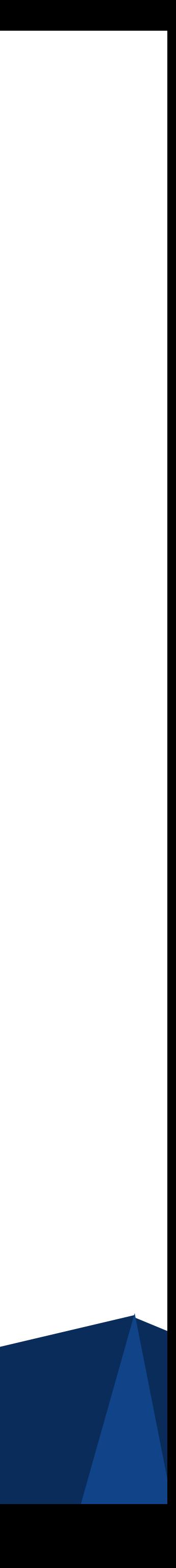

## Hello There!

I Am Gobinath Mallaiyan working at TATA Consultancy Services

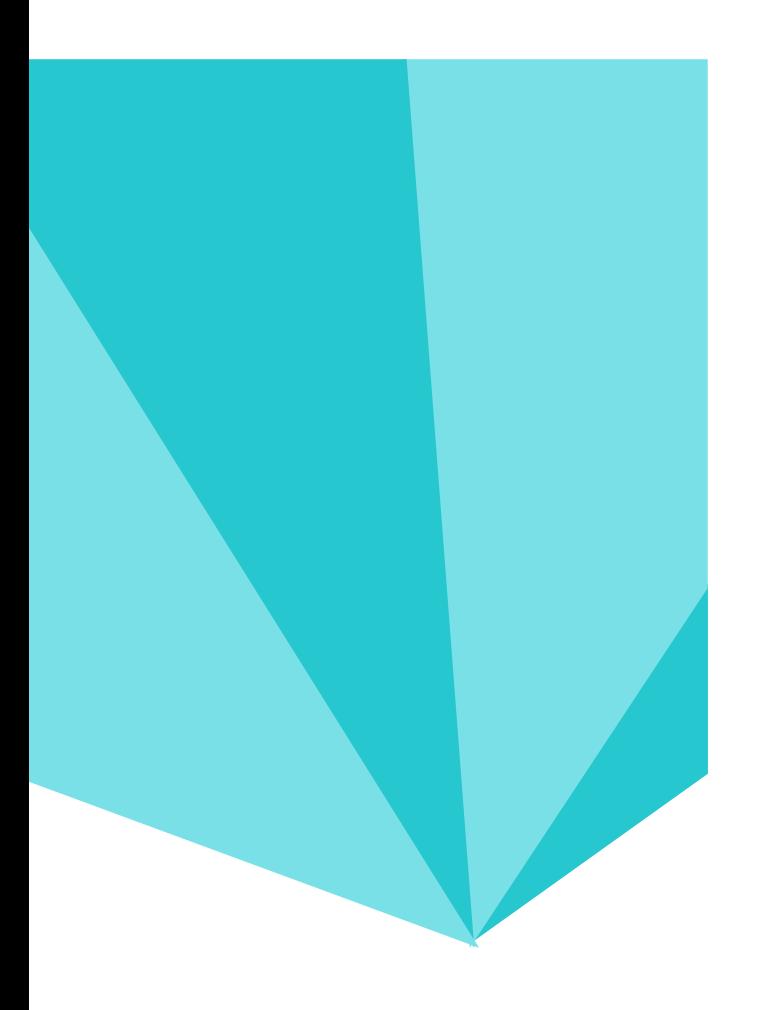

# **Agenda**

## Agenda

- What is composer
- Semantic versioning
- How to Migrate your non composer managed site
- Patching Via Composer
- My Improvised Composer Workflow Tried & Tested

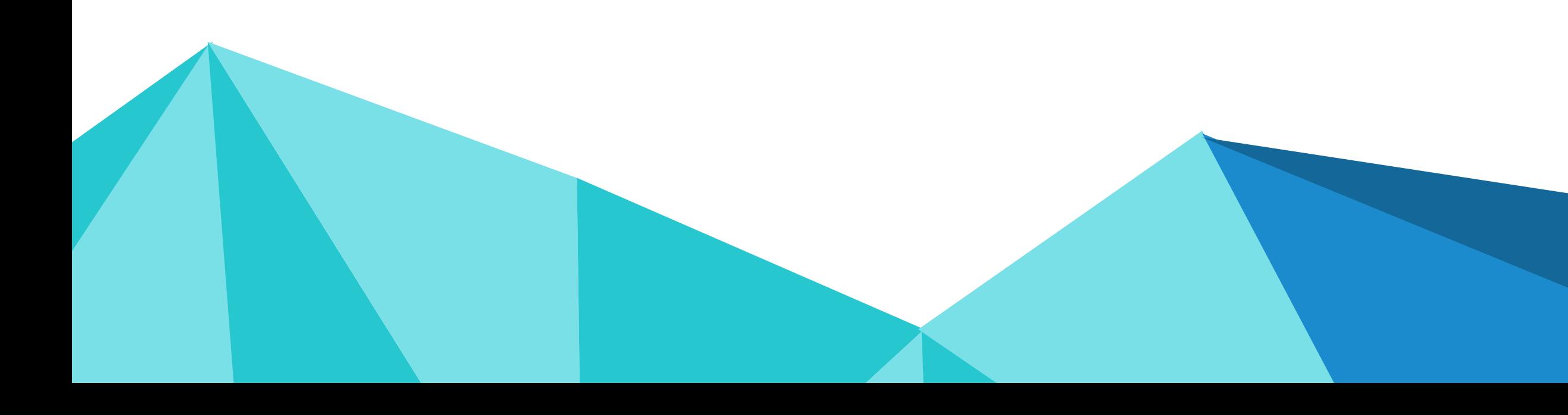

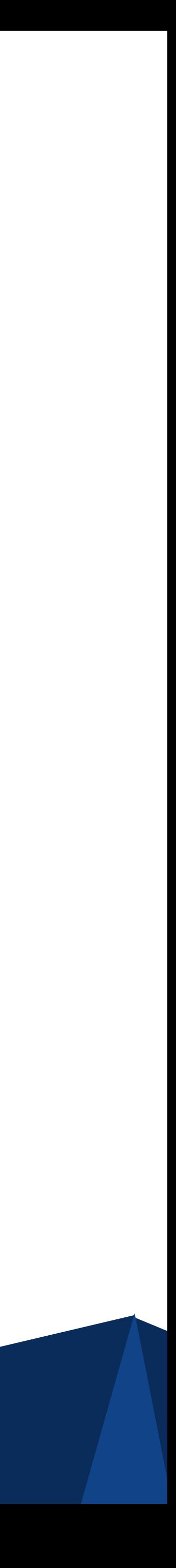

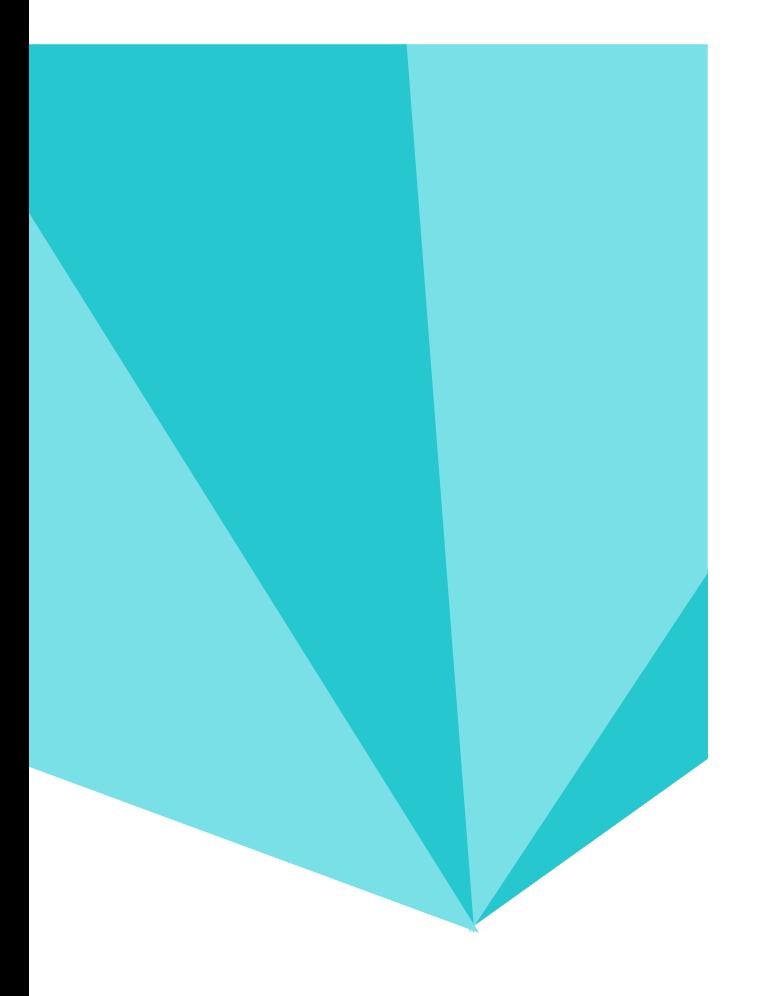

## What is composer

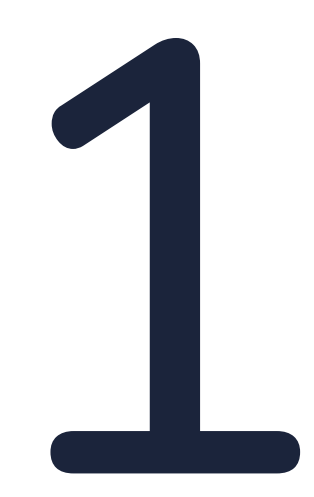

- Composer is a command-line tool for dependency management in PHP
- Its not Used Only for Drupal
- Allows declaration of the libraries / dependencies & install / updates them
- Composer is not a package manager in the same sense as Yum
- Composer is strongly inspired by node's npm and ruby's bundler
- Drupal 8 uses it to build the application
- Now Drupal 8.8 have better composer support.

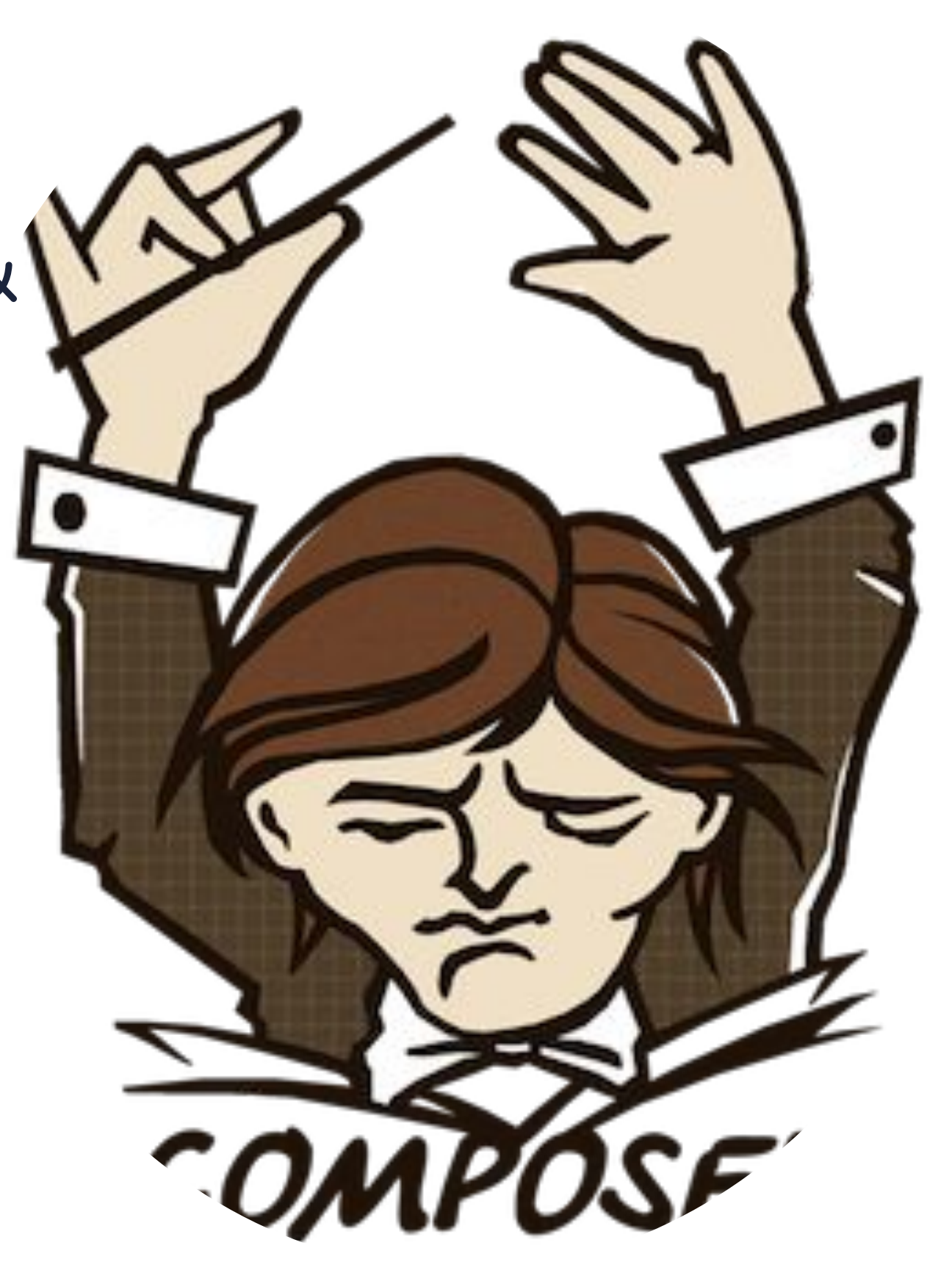

Install Instruction @ https://getcomposer.org/doc/00-intro.md#installation-linux-unix-macos

• Composer.json file describes the dependencies of a project & some additional

• Composer.lock file defines the result of composer.json & locking the project to

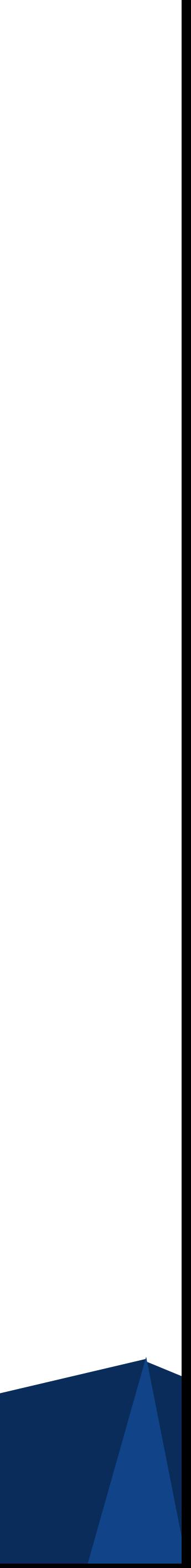

- meta data.
- those specific versions.
- Packages are downloaded into a vendor directory
- composer Commands
- \$ composer init
- \$ composer install
- \$ composer require vendor/package
- \$ composer require Dev
- \$ composer update
- \$ composer update drupal/console
- \$ composer update drupal/ctools drupal/pathauto

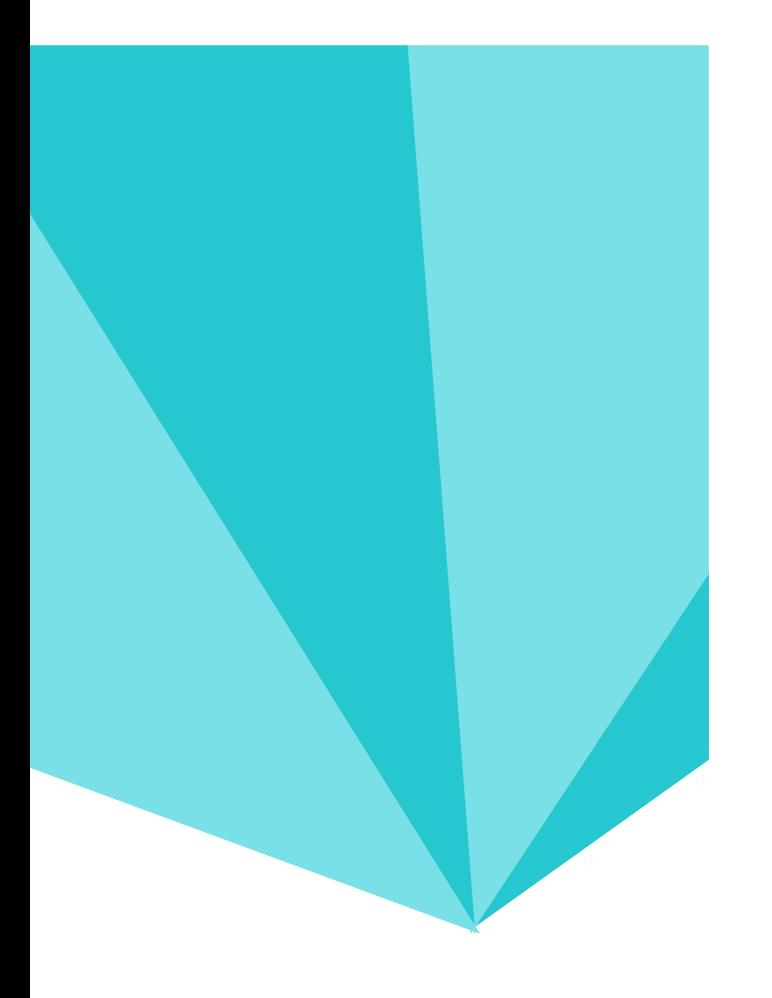

## Semantic versioning

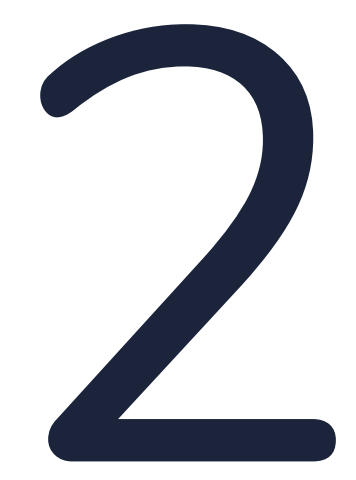

- Given a version number MAJOR.MINOR.PATCH
- MAJOR version when you make incompatible API changes,
- MINOR version when you add functionality in a backwards compatible manner, and
- PATCH version when you make backwards compatible bug fixes
- Allows to release feature updates in minor releases (8.1, 8.2, etc) with backwards compatibility.

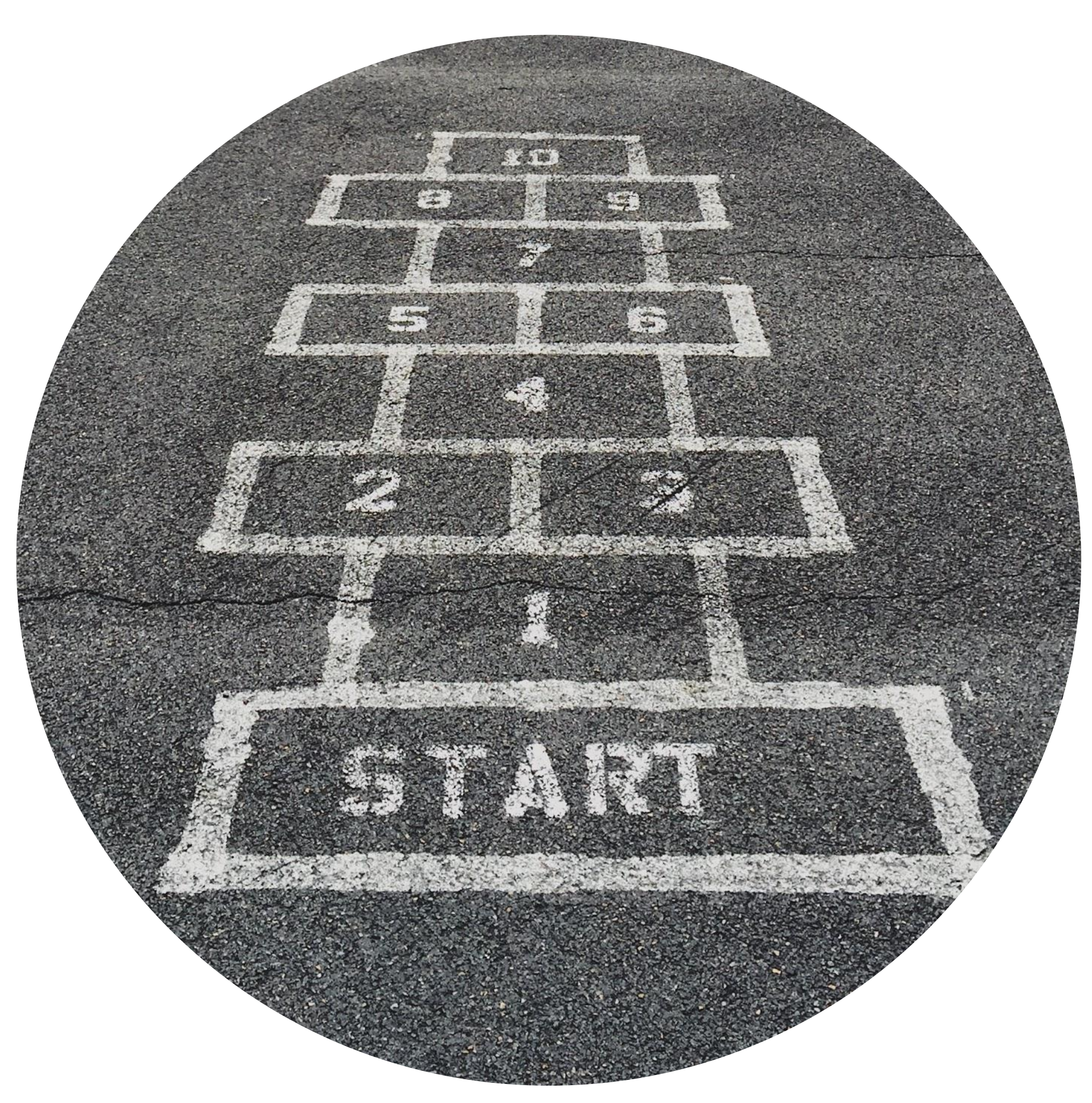

https://semver.mwl.be/#!?package=madewithlove%2Felasticsearcher&version=%5E0.5.2&minimum-stability=stable

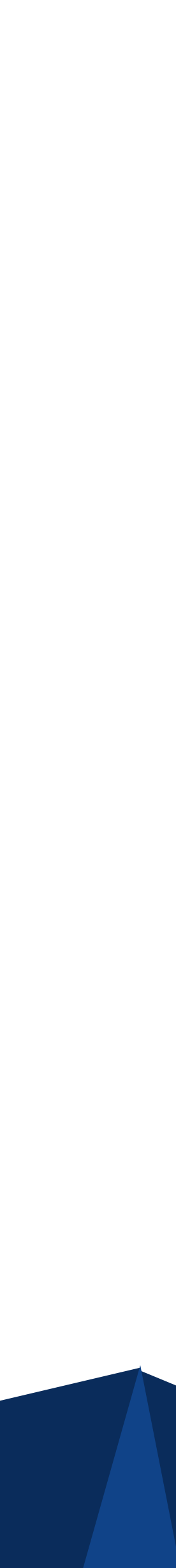

• Version Constraints

https://getcomposer.org/doc/articles/versions.md

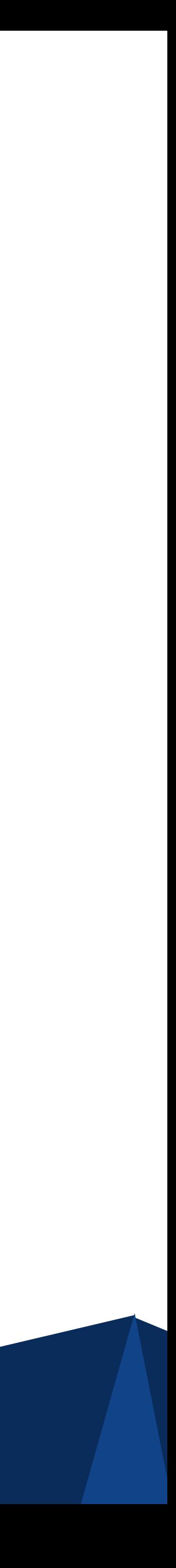

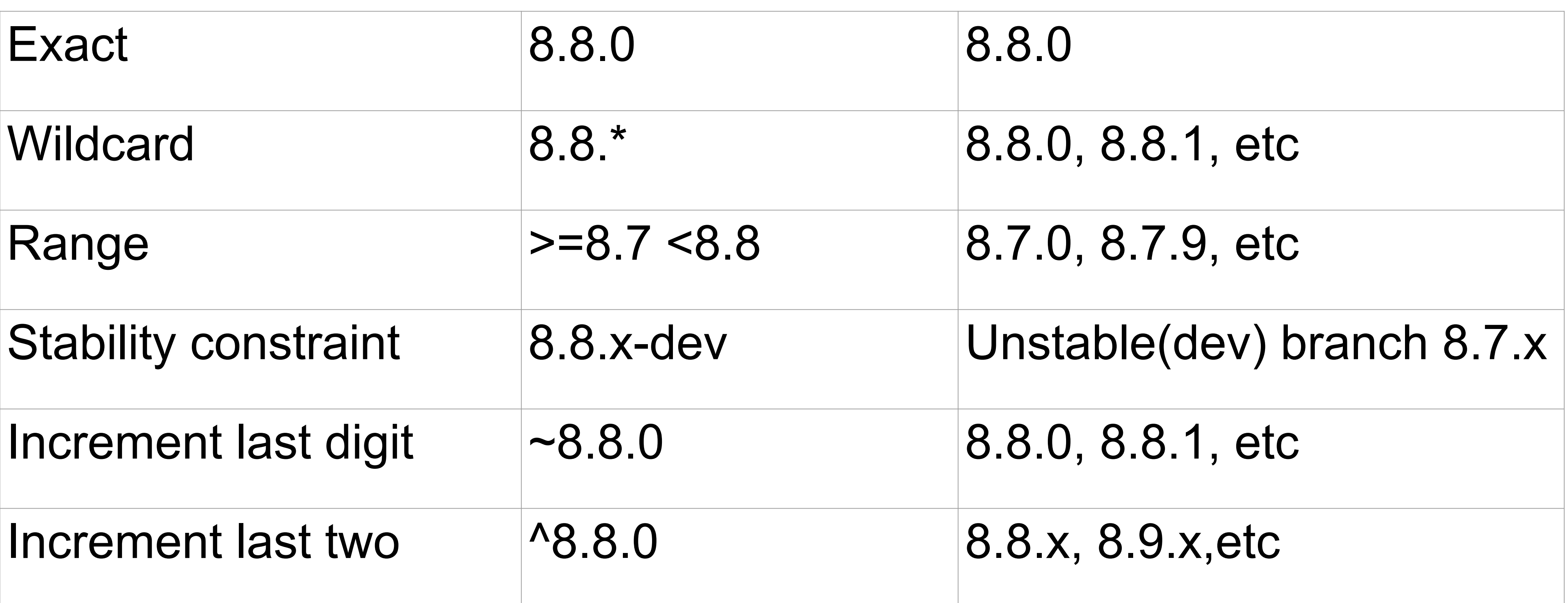

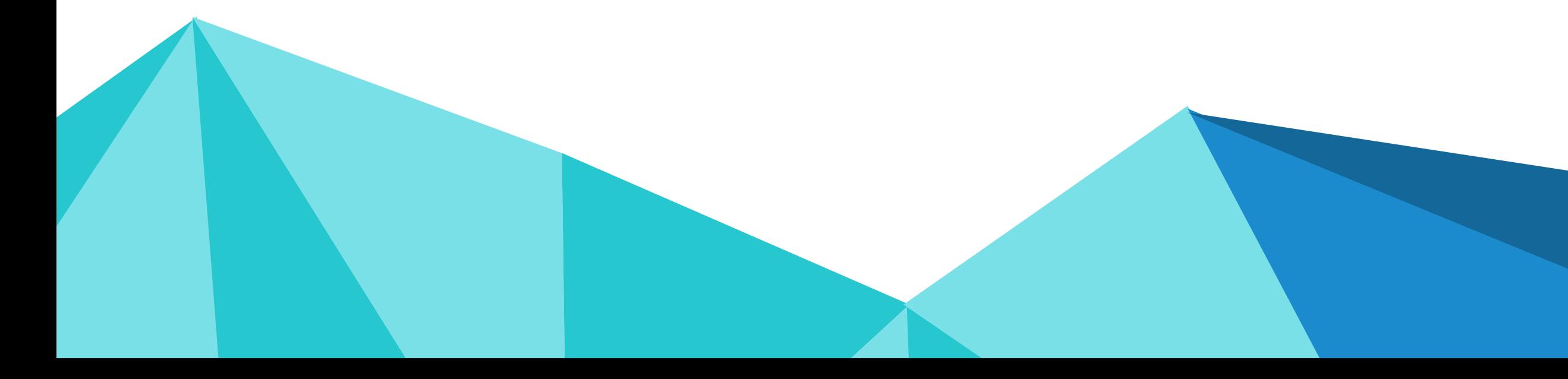

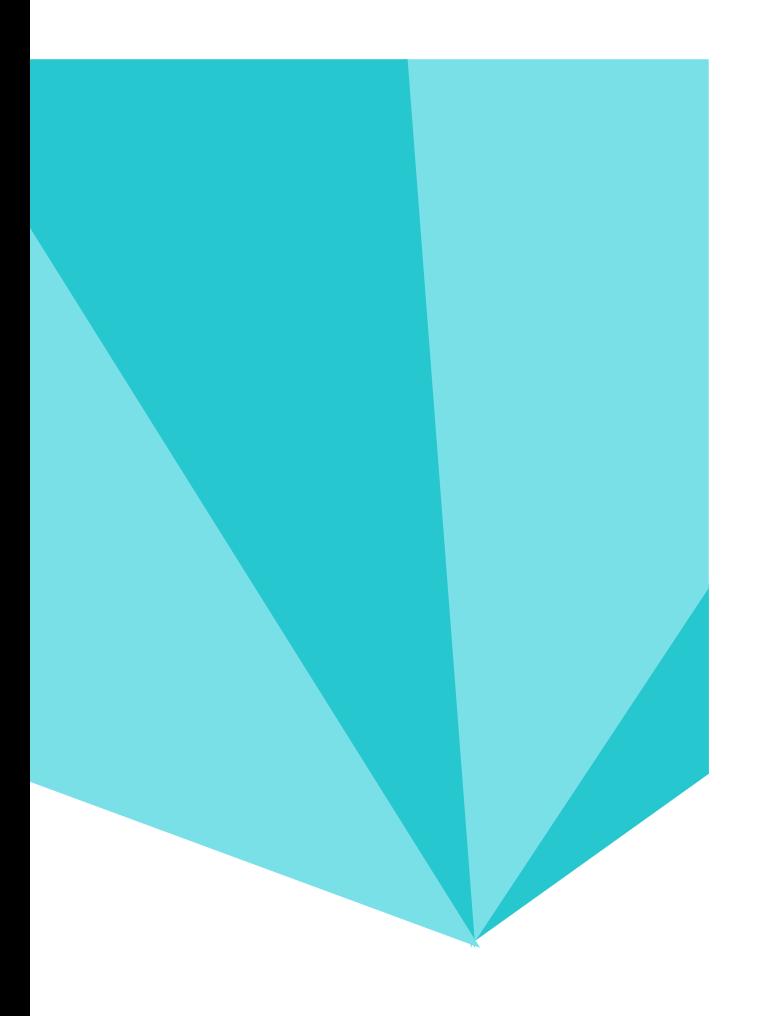

# Migrate your non composer managed site

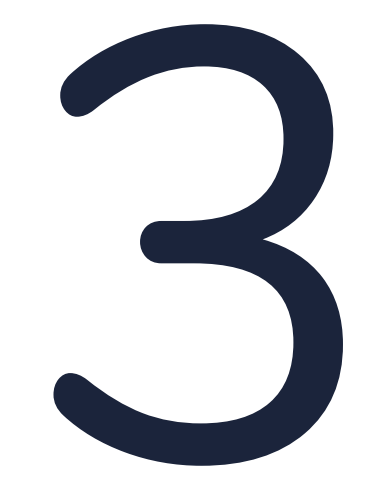

- Install new Drupal site using the current Composer template (Drupal 8.8) in a new directory.
- Copy all custom themes, modules, files, and settings
- Transfer settings to the new project.
- Add all contributed modules to the new composer.json file and run composer install.

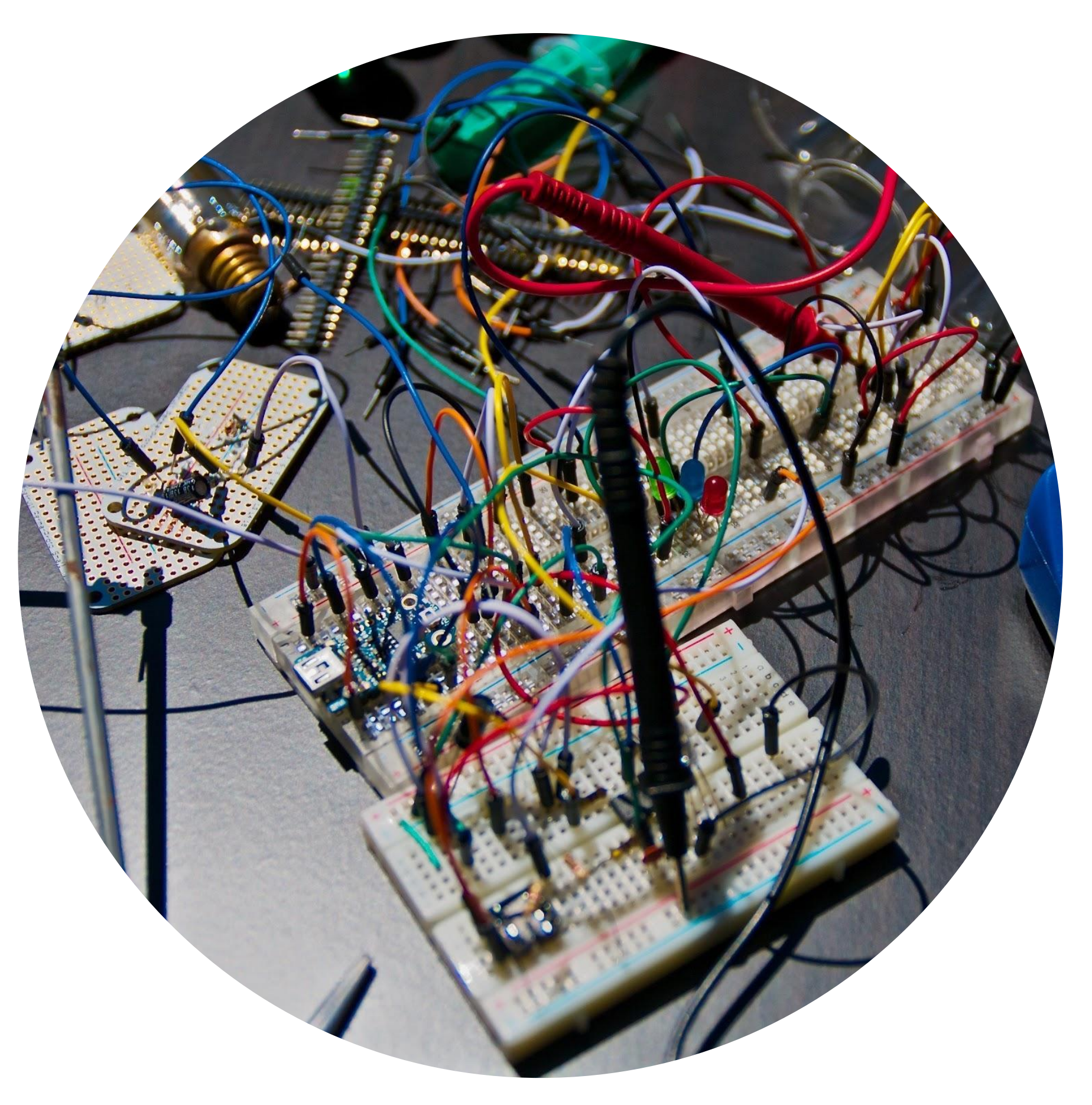

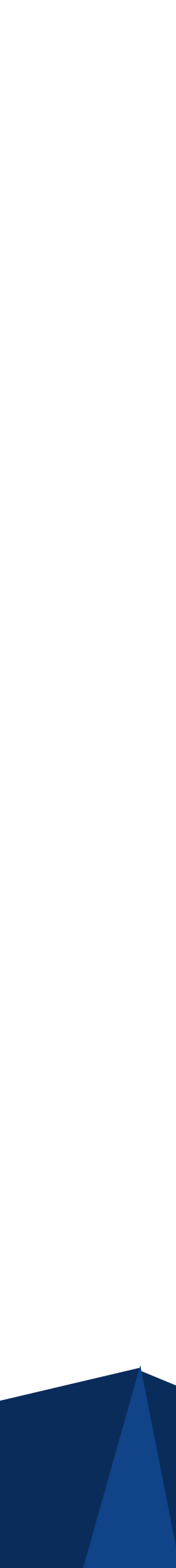

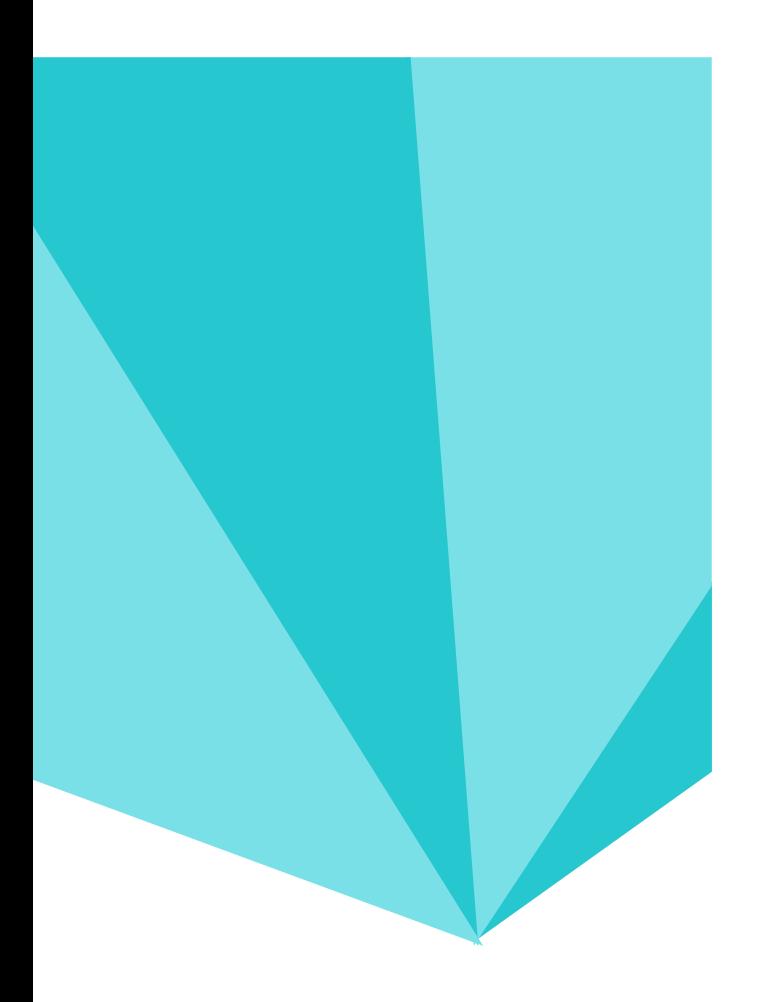

# Demo - Patching Via<br>Composer

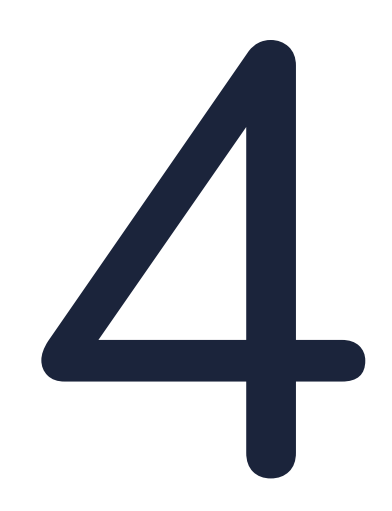

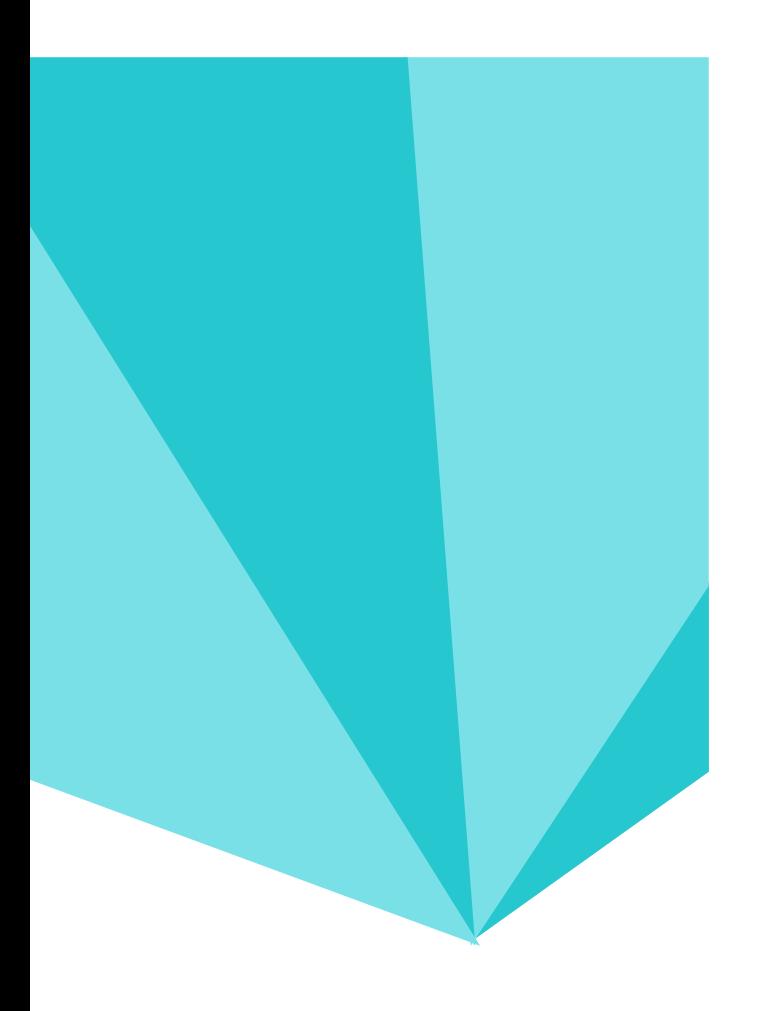

# Demo of Composer Workflow - Tried & Tested

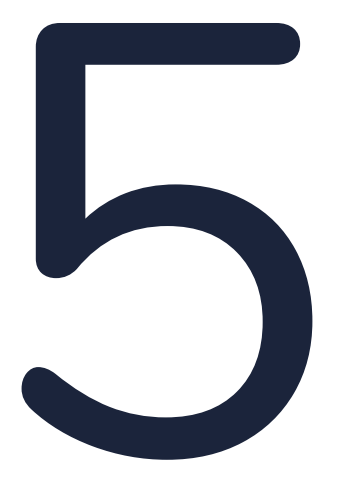

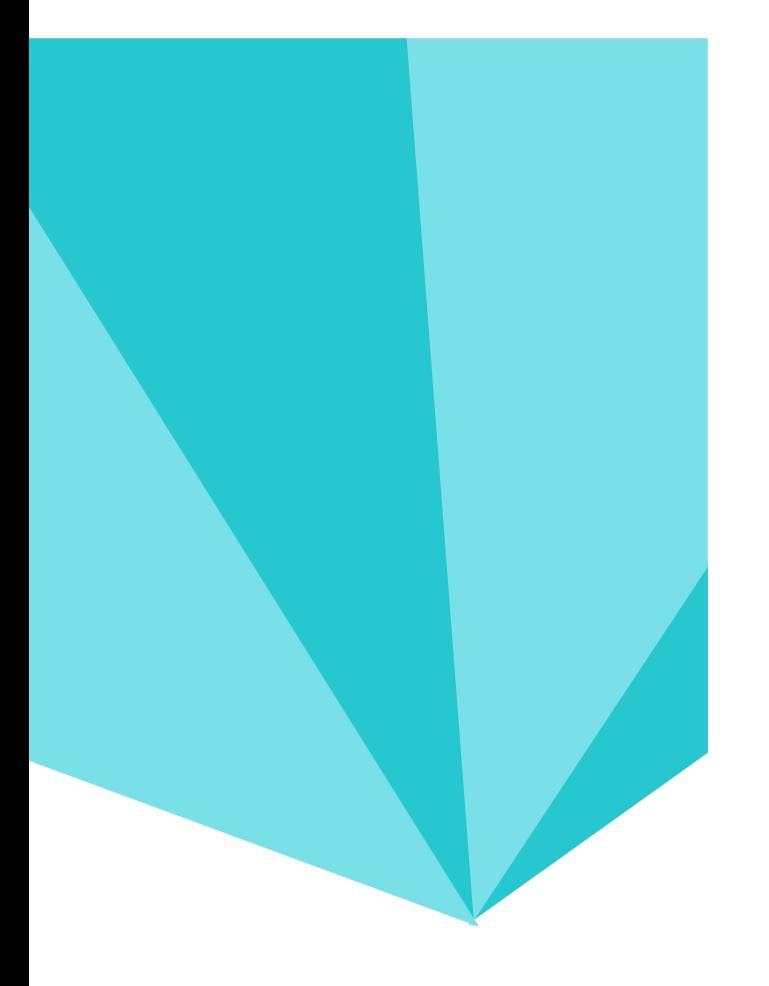

## QnA

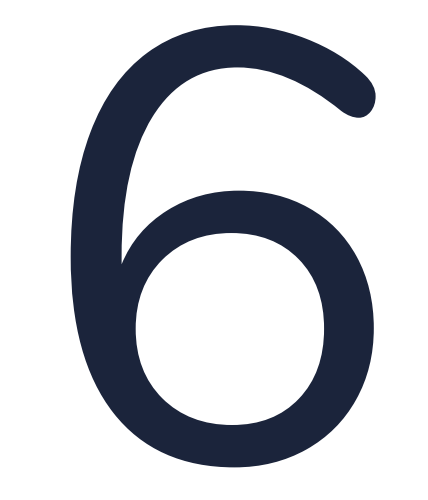

### **D.O Content**

- Install Composer @ <https://getcomposer.org/doc/00-intro.md#installation-linux-unix-macos>
- Semantic Version Search :<https://semver.mwl.be/>
- Version Constrains :<https://getcomposer.org/doc/articles/versions.md>
- My Composer Workflow Template: <https://github.com/gobinathm/drupal8-quickstart>
- Composer Extra for additional Config: https://getcomposer.org/doc/04-schema.md#extra

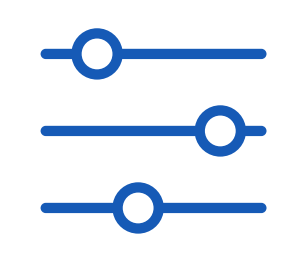

- Using Composer with Drupal <https://www.drupal.org/docs/develop/using-composer/using-composer-with-drupal>
- Starting a Site Using Drupal Composer Project Templates <https://www.drupal.org/docs/develop/using-composer/starting-a-site-using-drupal-composer-project-templates>
- Add Composer to an existing site https://www.drupal.org/docs/8/install/add-composer-to-an-existing-site

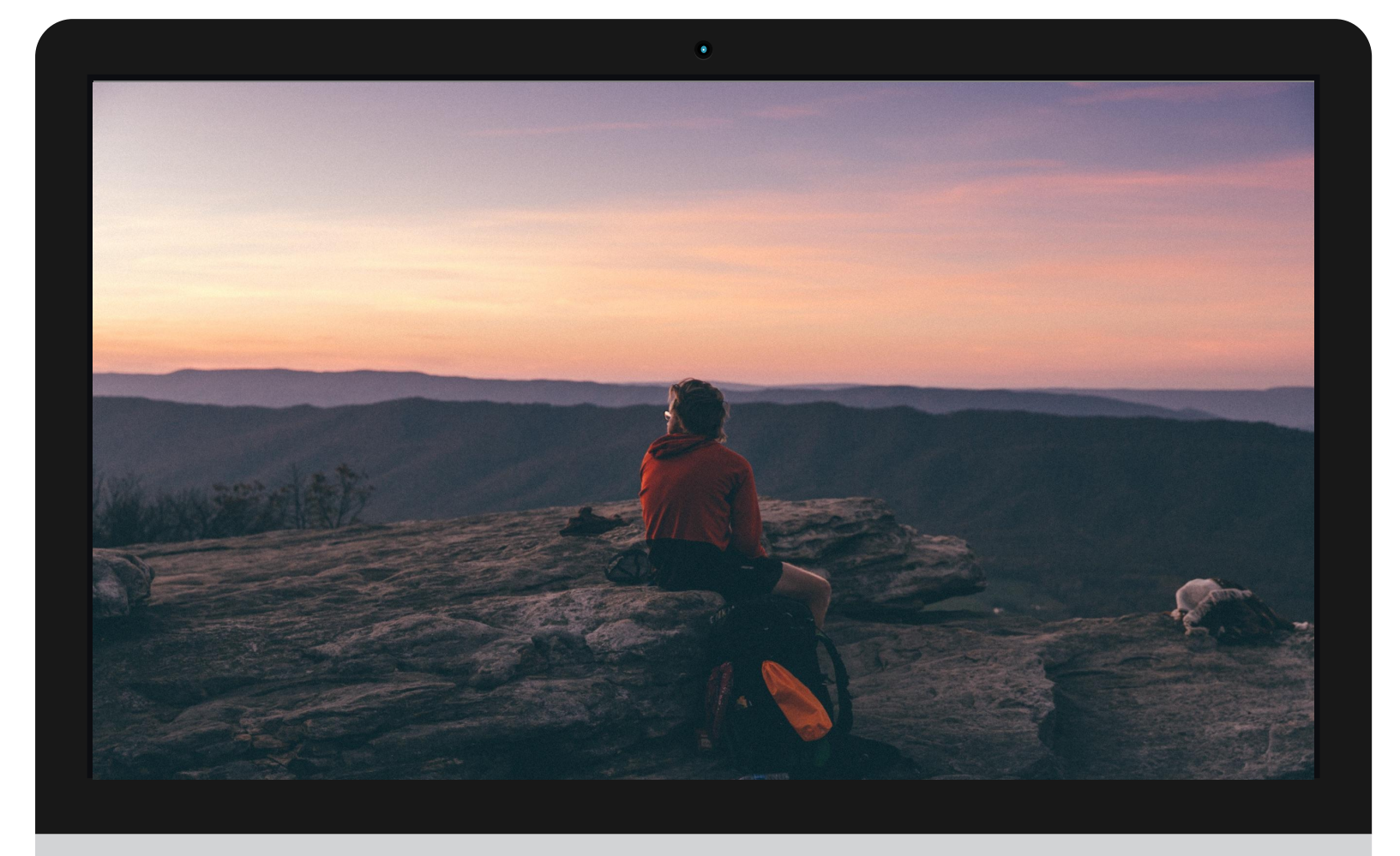

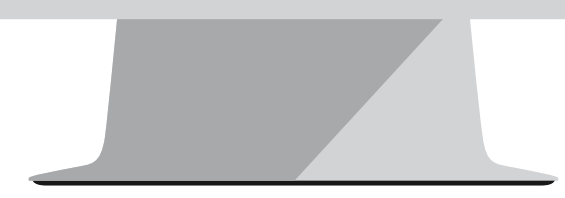

## **Reference**

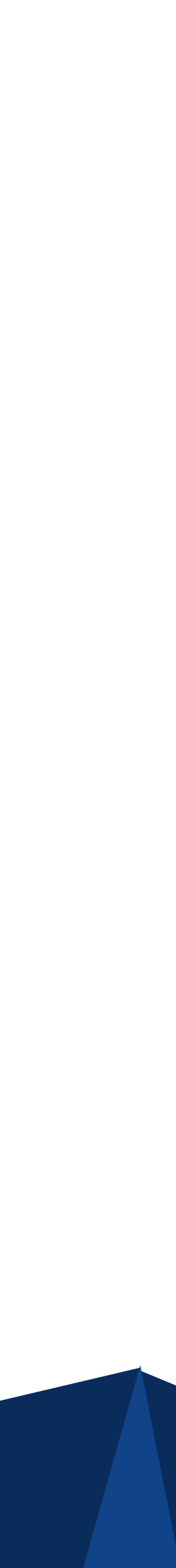

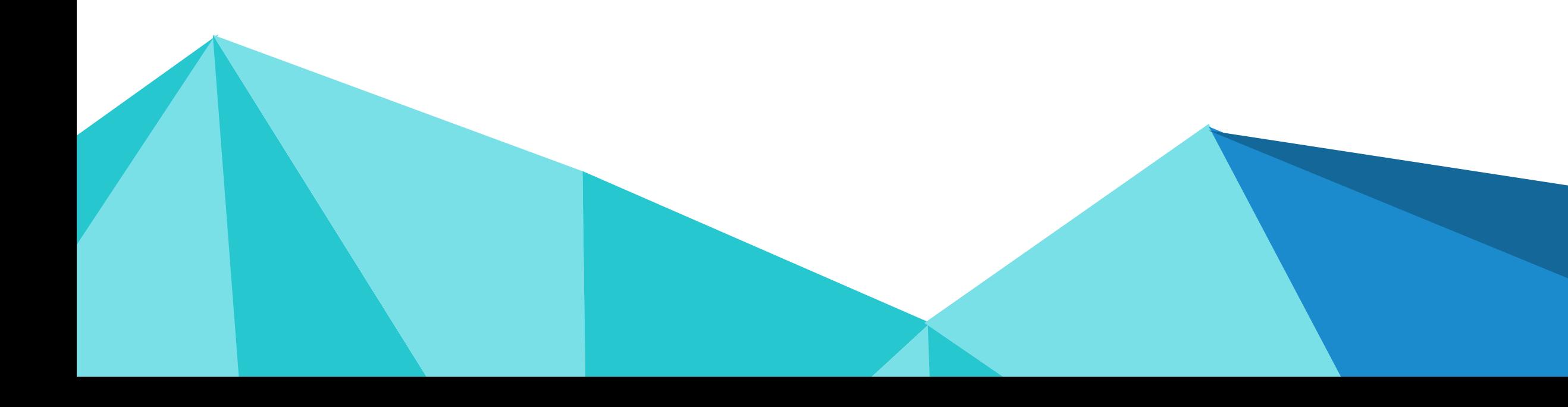

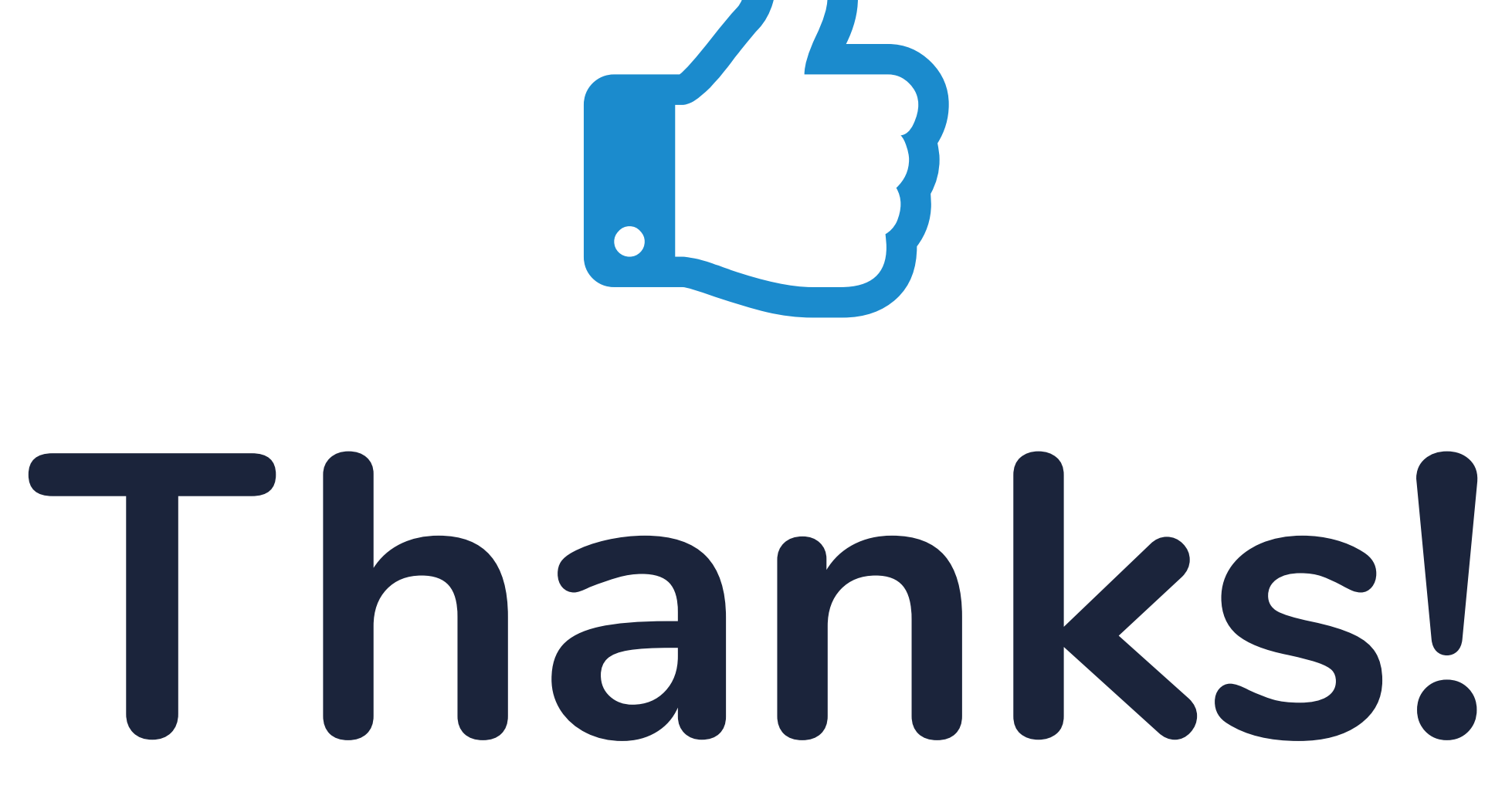

Find me at: @gobinathm

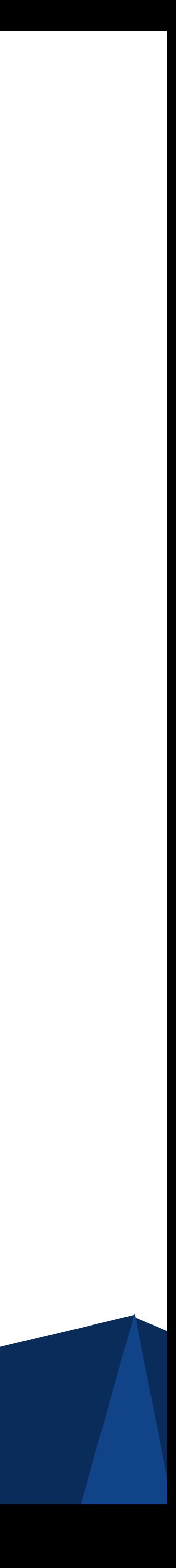